## **FollowUp Instructions Ver 2018**

## **What is a followup?**

A follow up contains program updates released since the major update.

These programs generally:

Provide bug fixes identified since the major update. Add any new functionality (announced in News letters)

FollowUps do not require any data modification and therefore can be applied to your system without the need to get other users out of the software. They can generally be applied in a matter of minutes without disruption to other users.

How Current is the Followup: Open Version.PCS within the followup zip and note the date. Alternately note the last update date on the Web Site.

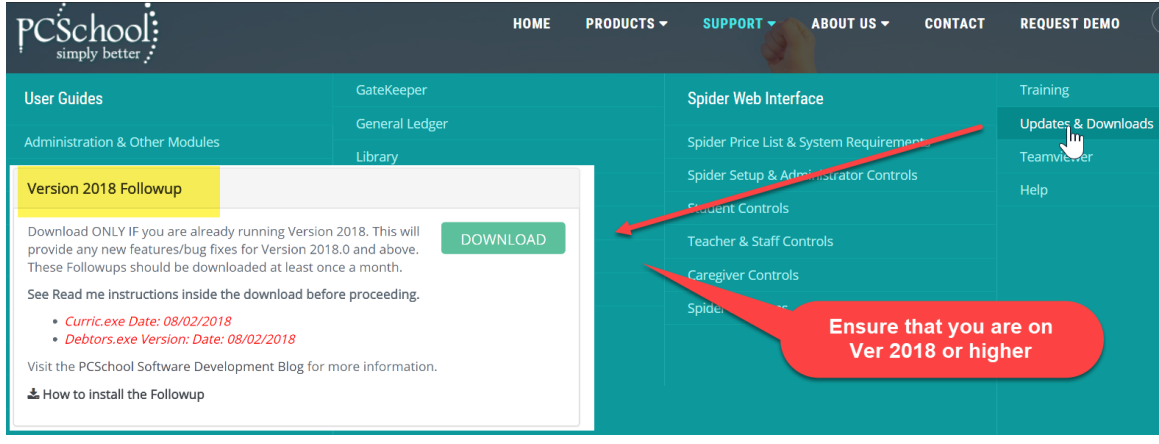

**Important:** 

**A followup should only be applied provided that you are currently running the version identified in the Followup File name eg FollowUp2018 This would only be suitable if your current version is 2018.0.0. If older than this then you need to download the full update. If you are still running Ver 2016 then contact the Help Desk for the link to update to Ver 2018. In this instance (still on Ver 2016) then Run the update prior to applying the followup.**

## Installation Instructions

Download the file from the Web Page (if you don't already have the file)

Make a temporary copy of all files in C:\program files\PSCchool\Programs (or where ever the local client is stored)

Open the file using WinZip or WinRar

Extract the contents of the file to your local client machine

to C:\program files\PSCchool\Programs (or where ever the local client is stored)

If the followup contains a stsync.sts file, extract this to the \pcschool\data folder on the server.

This will require that you overwrite the existing files.

On that machine run PCSchool and ensure that you do not get any errors when entering Scholastic.

If no errors then you may extract the original zip to the PCSchool programs file on the Server. These will be then automatically distributed to other users when they next login to PCSchool.

If you did get errors then restore the temporary backup to the local machine and advise the Help Desk/